## **Problems and Diagnosis Functionality**

Problems and Diagnoses can be accessed from the Menu Bar.

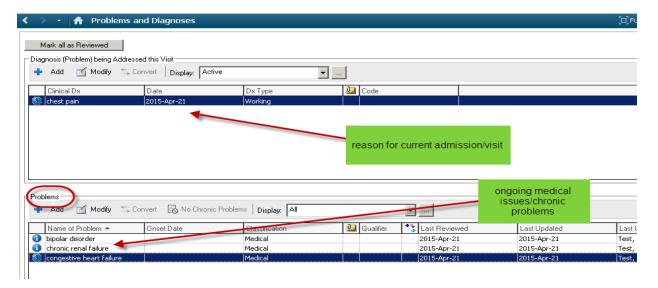

The top section **Diagnosis** is the current diagnosis for this encounter.

- This does not carry over from encounter to encounter.
- It is the responsibility of the Physician to enter the diagnosis.

The bottom section **Problems** is a list of ongoing or chronic problems of the patient.

- These are carried over from encounter to encounter.
- It is the responsibility of the nurse to review and update these problems on each encounter.

## How to document a Problem:

## \*\*\*Conditions are not be free-text

- 1. Click on ADD in the Problems List Window
- 2. In Search Window, type in the name of condition
- 3. Search by "Starts with"
- 4. In the data box "within" use "Terminology".
- 5. Click "search by name" or hit the "enter" key

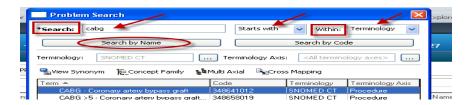

6. Select the appropriate condition

- 7. Click "OK"
- 8. Opens to "Problem" window...confirmation, classification and status are defaulted in but may be changed if necessary

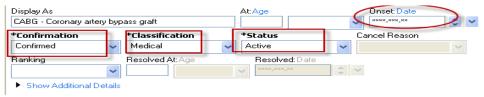

- 9. Onset date may also be documented
- 10. Check the box "File to past Medical History"

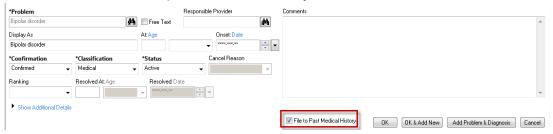

11. Click "OK" if problem list is complete "or"
Click "OK and ADD New" if you wish to add another chronic problem

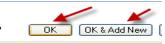

12. Problem will then populate to the list and the Past Medical History tab.

## Mark All as Reviewed

**Problems** should be reviewed with each admission to Emergency and/or admission to hospital. With each subsequent admission, Problems should be reviewed with the patient, and the nurse should:

- 1. Review all problems entered to ensure correct information
- 2. Will modify or "add new" as required
- 3. Click on "Mark All As Reviewed" verify the nurse has reviewed the list

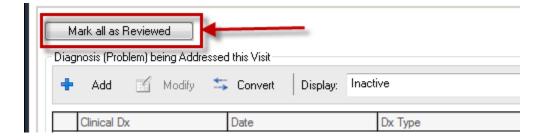